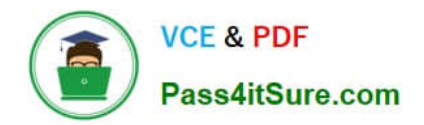

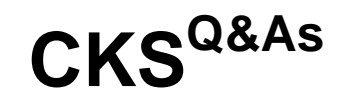

Certified Kubernetes Security Specialist (CKS) Exam

# **Pass Linux Foundation CKS Exam with 100% Guarantee**

Free Download Real Questions & Answers **PDF** and **VCE** file from:

**https://www.pass4itsure.com/cks.html**

## 100% Passing Guarantee 100% Money Back Assurance

Following Questions and Answers are all new published by Linux Foundation Official Exam Center

**63 Instant Download After Purchase** 

**@ 100% Money Back Guarantee** 

- 365 Days Free Update
- 800,000+ Satisfied Customers

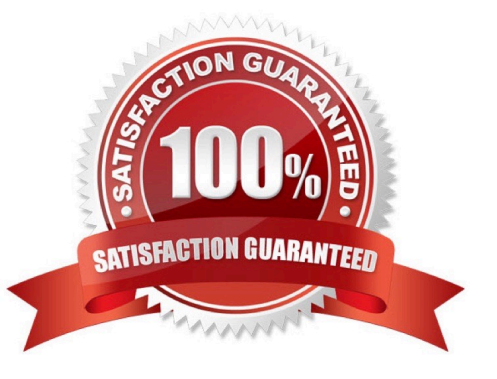

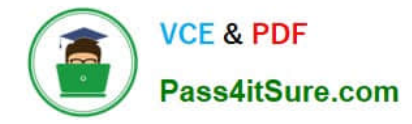

#### **QUESTION 1**

Create a new NetworkPolicy named deny-all in the namespace testing which denies all traffic of type ingress and egress traffic

A. See the explanation below:

B. PlaceHolder

Correct Answer: A

You can create a "default" isolation policy for a namespace by creating a NetworkPolicy that selects all pods but does not allow any ingress traffic to those pods.

apiVersion: networking.k8s.io/v1

kind: NetworkPolicy

metadata:

name: default-deny-ingress

spec:

podSelector: {}

policyTypes:

-Ingress

You can create a "default" egress isolation policy for a namespace by creating a NetworkPolicy that selects all pods but does not allow any egress traffic from those pods.

apiVersion: networking.k8s.io/v1

kind: NetworkPolicy

metadata:

name: allow-all-egress

spec:

podSelector: {}

egress:

-{} policyTypes:

-Egress

Default deny all ingress and all egress traffic

You can create a "default" policy for a namespace which prevents all ingress AND egress traffic by creating the following NetworkPolicy in that namespace.

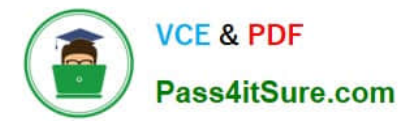

apiVersion: networking.k8s.io/v1

kind: NetworkPolicy

metadata:

name: default-deny-all

spec:

podSelector: {}

policyTypes:

-Ingress

-Egress

This ensures that even pods that aren\\'t selected by any other NetworkPolicy will not be allowed ingress or egress traffic.

#### **QUESTION 2**

A CIS Benchmark tool was run against the kubeadm-created cluster and found multiple issues that must be addressed immediately.

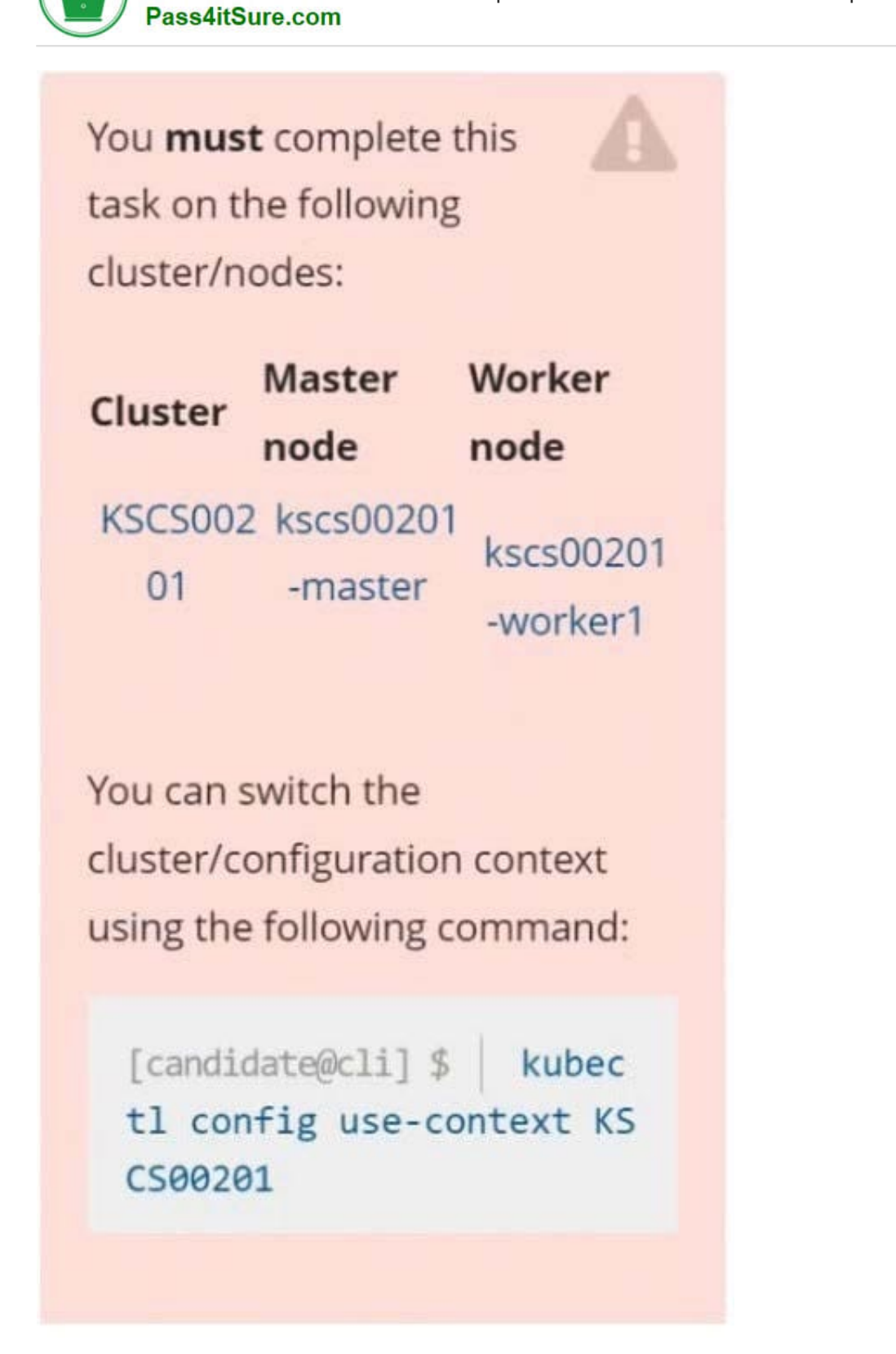

**VCE & PDF** 

Fix all issues via configuration and restart the affected components to ensure the new settings take effect. Fix all of the following violations that were found against the API server:

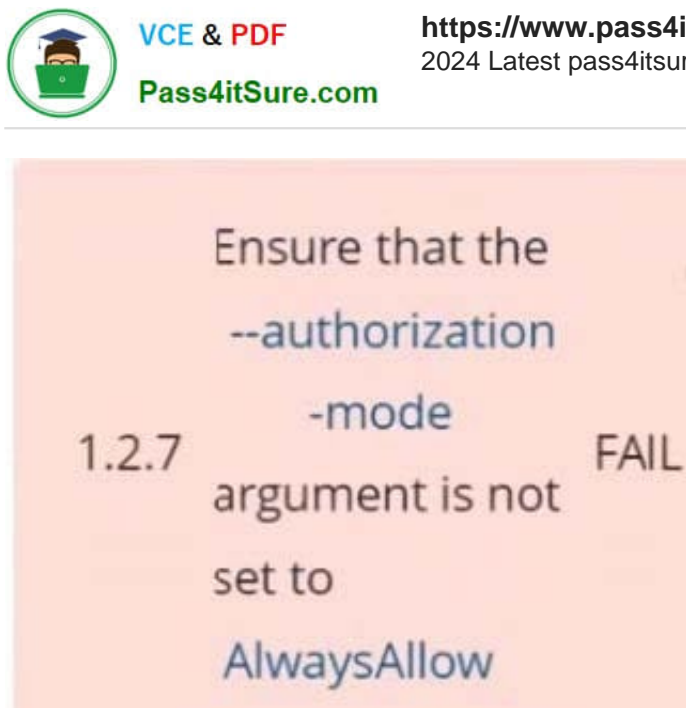

Ensure that the

--authorization

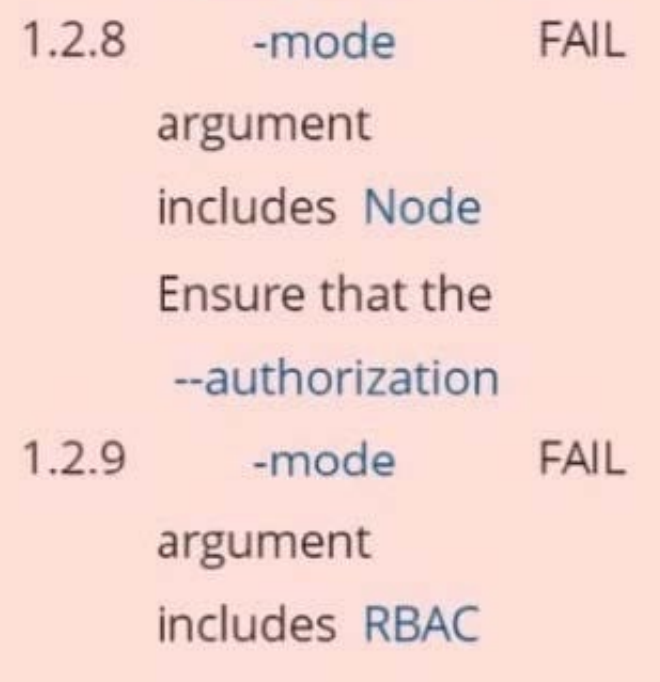

Fix all of the following violations that were found against the Kubelet: Fix all of the following violations that were found against etcd:

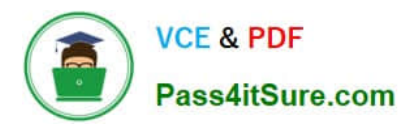

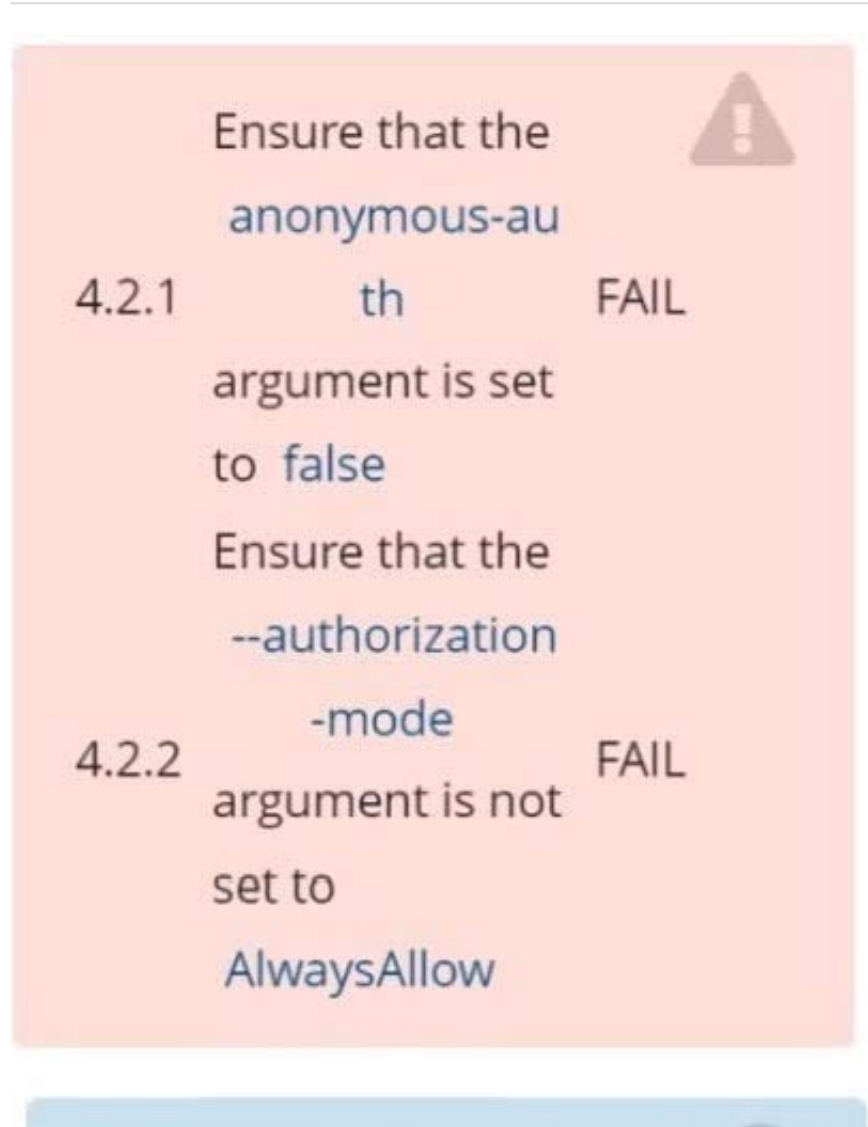

Use Webhook authentication/authorization where possible.

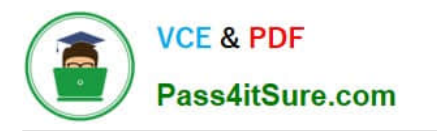

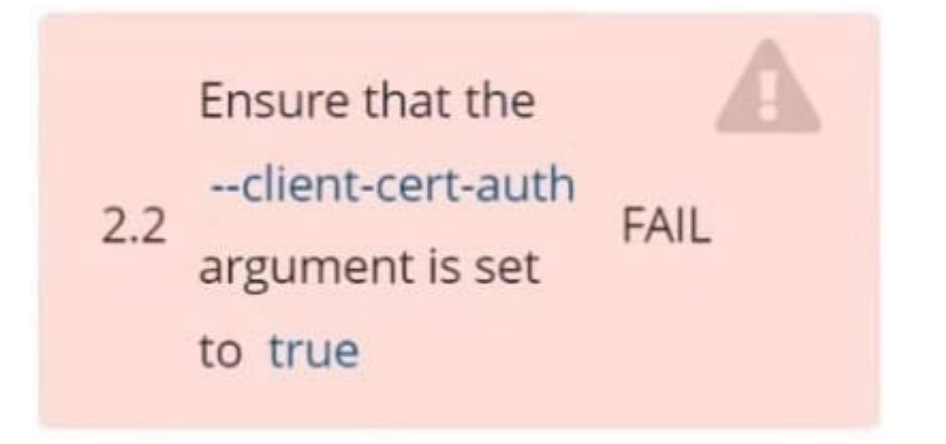

- A. See explanation below.
- B. PlaceHolder

Correct Answer: A

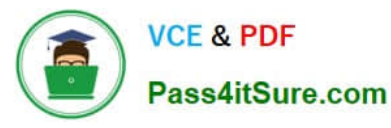

```
candidate@cli:~$ kubectl delete sa/podrunner -n qa
serviceaccount "podrunner" deleted
candidate@cli:~$ kubectl config use-context KSCS00201
Switched to context "KSCS00201".
candidate@cli:~$ ssh kscs00201-master
Warning: Permanently added '10.240.86.194' (ECDSA) to the list of known hosts.
The programs included with the Ubuntu system are free software;
the exact distribution terms for each program are described in the
individual files in /usr/share/doc/*/copyright.
Ubuntu comes with ABSOLUTELY NO WARRANTY, to the extent permitted by
applicable law.
root@kscs00201-master:~# vim /etc/kubernetes/manifests/kube-apiserver.yaml
root@kscs00201-master:~# systemctl daemon-reload
root@kscs00201-master:~# systemctl restart kubelet.service
root@kscs00201-master:~# systemctl enable kubelet.service
root@kscs00201-master:~# systemctl status kubelet.service
· kubelet.service - kubelet: The Kubernetes Node Agent
     Loaded: loaded (/lib/systemd/system/kubelet.service; enabled; vendor preset: enabled)
    Drop-In: /etc/systemd/system/kubelet.service.d
             L_{10-kubeadm.comf}Active: active (running) since Fri 2022-05-20 14:19:31 UTC; 29s ago
       Docs: https://kubernetes.io/docs/home/
   Main PID: 134205 (kubelet)
                                          \blacktrianglerightTasks: 16 (limit: 76200)<br>Memory: 39.5M
     CGroup: /system.slice/kubelet.service
             -134205 /usr/bin/kubelet --bootstrap-kubeconfig=/etc/kubernetes/bootstrap-kub
May 20 14:19:35 kscs00201-master kubelet[134205]: I0520 14:19:35.420825 134205 reconciler.
May 20 14:19:35 kscs00201-master kubelet[134205]: I0520 14:19:35.420863 134205 reconciler.
May 20 14:19:35 kscs00201-master kubelet[134205]: 10520 14:19:35.420907 134205 reconciler.
May 20 14:19:35 kscs00201-master kubelet[134205]: I0520 14:19:35.420928
                                                                         134205 reconciler.
May 20 14:19:36 kscs00201-master kubelet[134205]: I0520 14:19:36.572353
                                                                          134205 request.go:
May 20 14:19:37 kscs00201-master kubelet[134205]: I0520 14:19:37.112347
                                                                          134205 prober mana
May 20 14:19:37 kscs00201-master kubelet[134205]: E0520 14:19:37.185076
                                                                          134205 kubelet.go:
May 20 14:19:37 kscs00201-master kubelet[134205]: I0520 14:19:37.645798
                                                                          134205 kubelet.go:
May 20 14:19:38 kscs00201-master kubelet [134205]: I0520 14:19:38.184062
                                                                          134205 kubelet.go:
May 20 14:19:40 kscs00201-master kubelet[134205]: I0520 14:19:40.036042
                                                                          134205 prober mana
lines 1-22/22 (END)
```
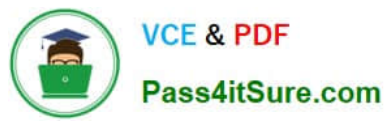

A A A

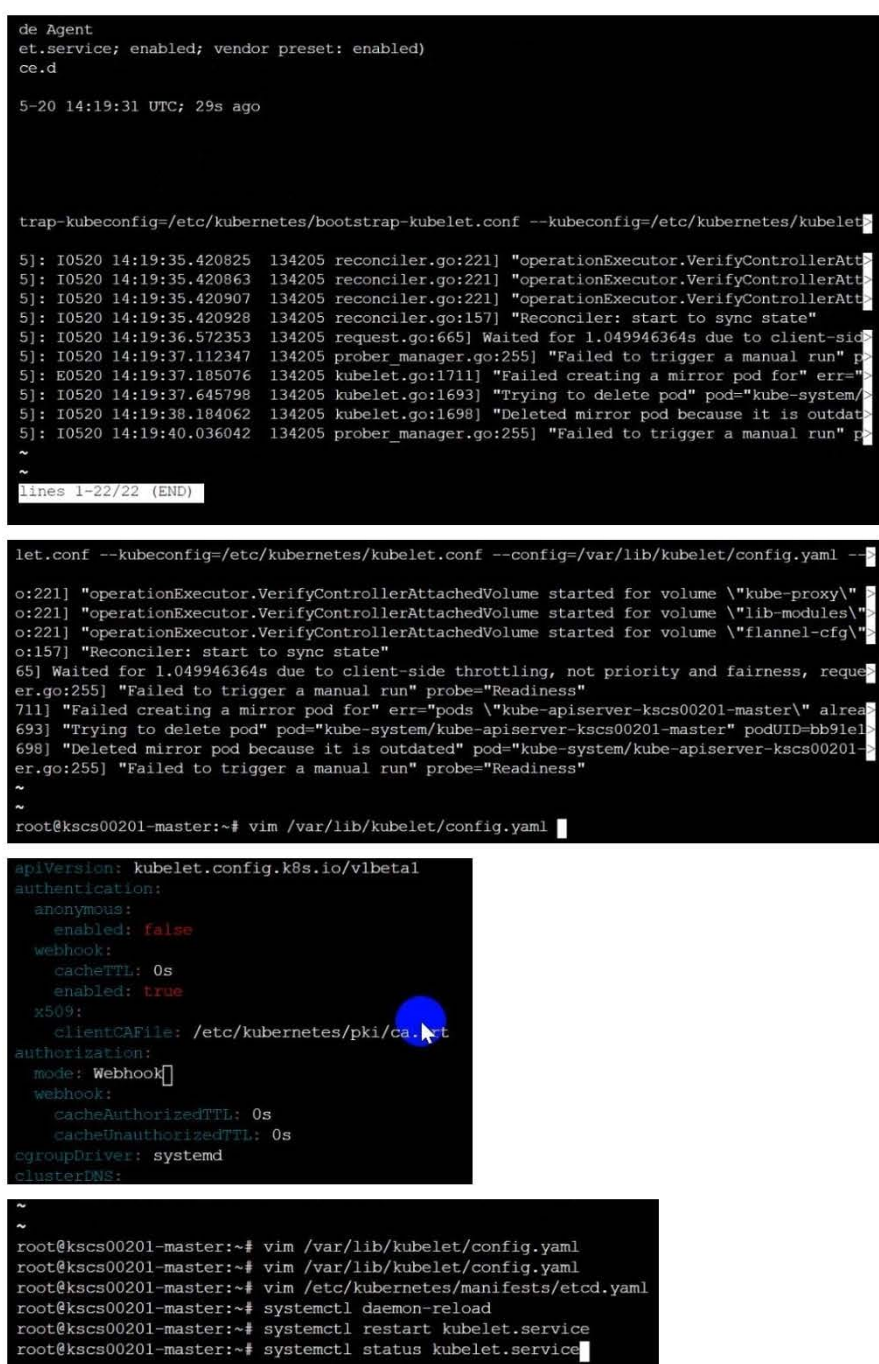

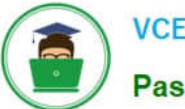

**VCE & PDF** Pass4itSure.com

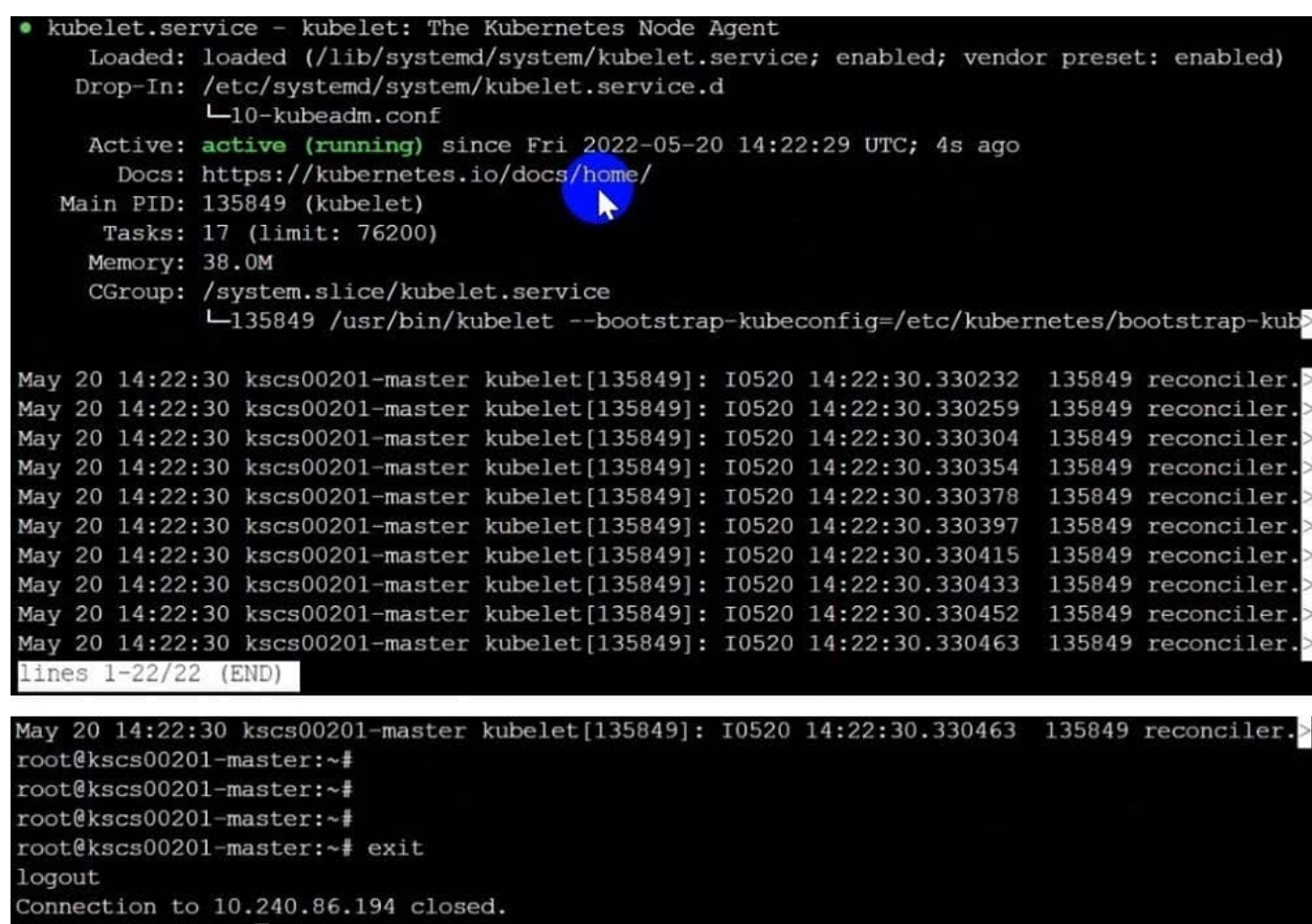

candidate@cli:~\$

#### **QUESTION 3**

CORRECT TEXT Context

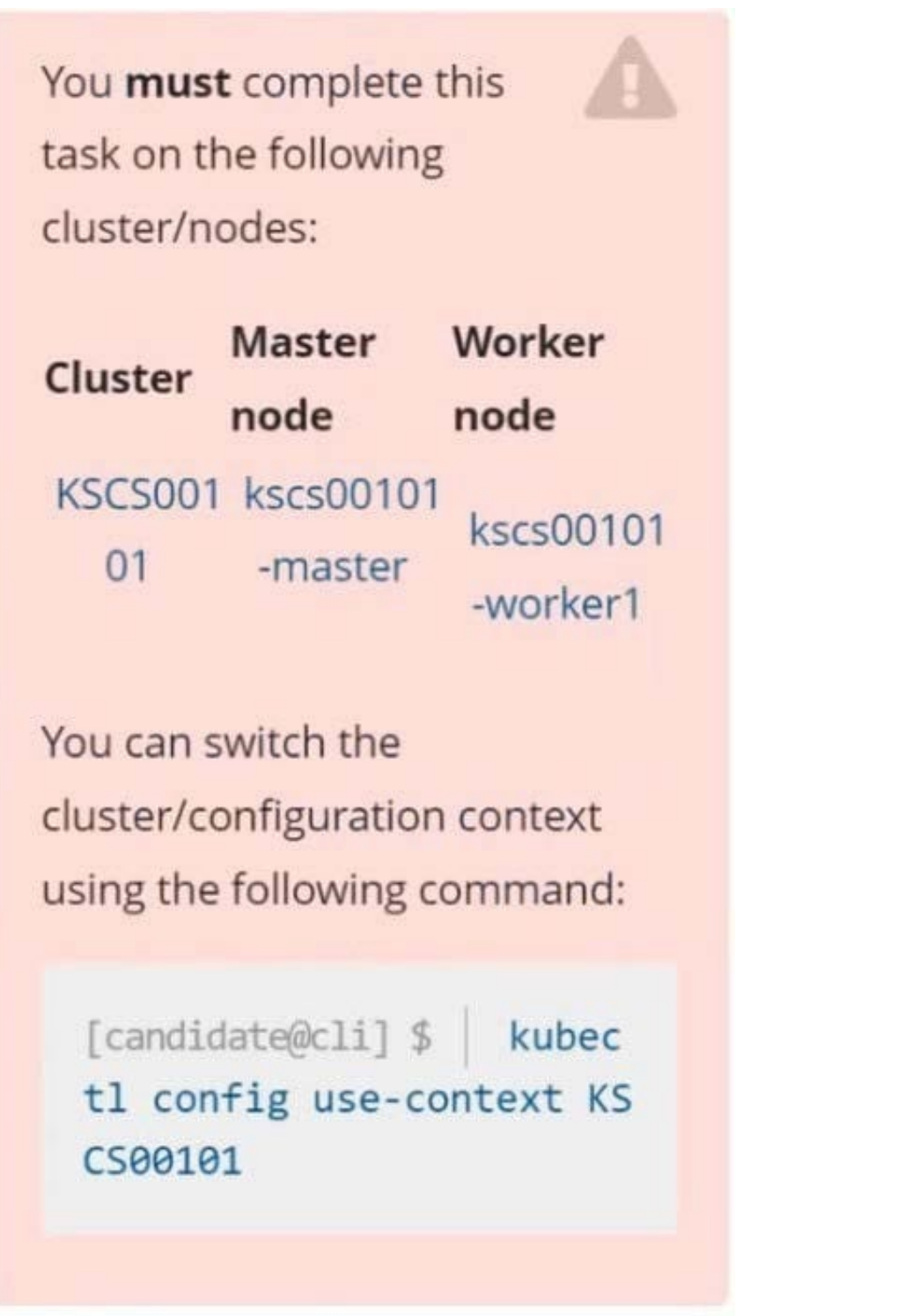

**VCE & PDF** 

Pass4itSure.com

A default-deny NetworkPolicy avoids to accidentally expose a Pod in a namespace that doesn\\'t have any other NetworkPolicy defined.

Task

Create a new default-deny NetworkPolicy named defaultdeny in the namespace testing for all traffic of type Egress.

The new NetworkPolicy must deny all Egress traffic in the namespace testing.

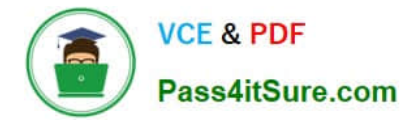

Apply the newly created default-deny NetworkPolicy to all Pods running in namespace testing.

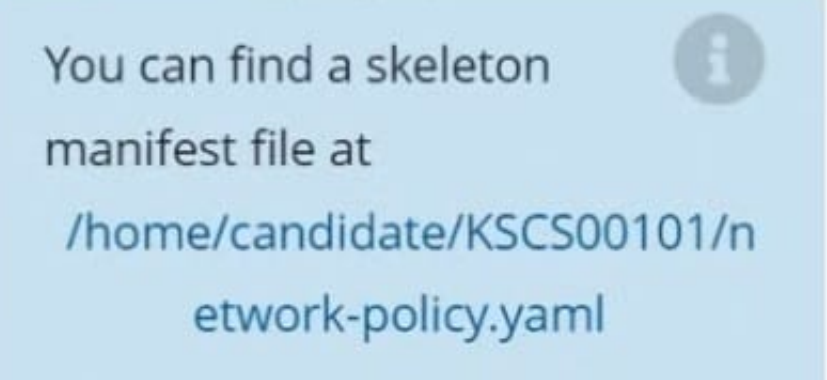

A. See explanation below.

B. PlaceHolder

Correct Answer: A

**QUESTION 4**

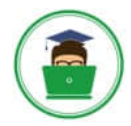

**VCE & PDF** Pass4itSure.com

Switched to context "KSCH00301". candidate@cli:~\$ kubectl get sa -n ga **NAME SECRETS** AGE default  $\mathbf{1}$  $5h46m$  $5h46m$ podrunner  $\mathbf{1}$ candidate@cli:~\$ kubectl get deployment -n qa No resources found in ga namespace. candidate@cli:~\$ kubectl get pod -n qa No resources found in ga namespace. candidate@cli:~\$ kubectl create sa frontend-sa -n qa serviceaccount/frontend-sa created candidate@cli:~\$ kubectl get sa -n ga **NAME SECRETS AGE** default  $\mathbf{1}$  $5h47m$ frontend-sa  $\mathbf{1}$  $4s$ podrunner  $\mathbf{1}$  $5h47m$ candidate@cli:~\$ cat /home/candidate/KSCH00301/pod-manifest.yaml apiVersion: v1 kind: Pod metadata: name: "frontend" namespace: "qa" spec: serviceAccountName: "frontend-sa" containers: - name: "frontend" image: nginx candidate@cli:~\$ vim /home/candidate/KSCH00301/pod-manifest.yaml

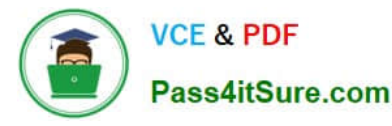

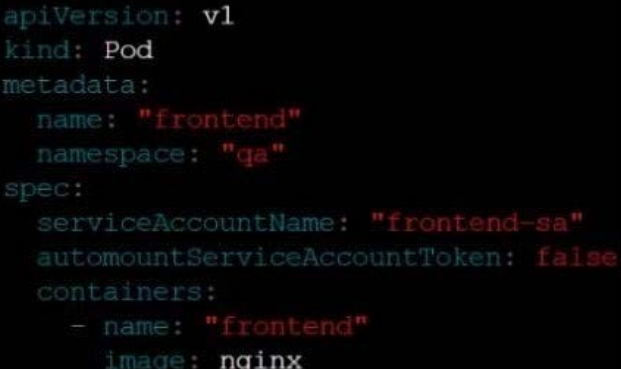

```
candidate@cli:~$ vim /home/candidate/KSCH00301/pod-manifest.yaml
candidate@cli:~$ cat /home/candidate/KSCH00301/pod-manifest.yaml
apiVersion: v1
kind: Pod
metadata:
  name: "frontend"
  namespace: "qa"
spec:
  serviceAccountName: "frontend-sa"
  automountServiceAccountToken: false
  containers:
    - name: "frontend"
      image: nginx
candidate@cli:~$ kubectl create -f /home/candidate/KSCH00301/pod-manifest.yaml
pod/frontend created
candidate@cli:~$ kubectl get pods -n qa
NAME
           READY
                    STATUS
                              RESTARTS
                                          AGE
frontend
           1/1Running
                              \overline{0}6scandidate@cli:~$ kubectl get sa -n qa
NAME
              SECRETS
                         AGE
default
              \mathbf{1}5h49mfrontend-sa
              \mathbf{1}105spodrunner
              \mathbf{1}5h49mcandidate@cli:~$ kubectl delete sa/podrunner -n qa
serviceaccount "podrunner" deleted
candidate@cli:~$
```
You can switch the cluster/configuration context using the following command:

[desk@cli] \$ kubectl config use-context stage

Context:

A PodSecurityPolicy shall prevent the creation of privileged Pods in a specific namespace.

Task:

1.

Create a new PodSecurityPolcy named deny-policy, which prevents the creation of privileged Pods.

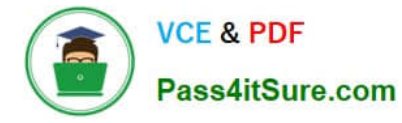

2.

Create a new ClusterRole name deny-access-role, which uses the newly created PodSecurityPolicy deny-policy.

3.

Create a new ServiceAccount named psd-denial-sa in the existing namespace development.

Finally, create a new ClusterRoleBindind named restrict-access-bind, which binds the newly created ClusterRole denyaccess-role to the newly created ServiceAccount psp-denial-sa

A. See the explanation below

B. PlaceHolder

Correct Answer: A

Create psp to disallow privileged container uk.co.certification.simulator.questionpool.PList@11600d40 k create sa pspdenial-sa -n development uk.co.certification.simulator.questionpool.PList@11601040 namespace: development Explanationmaster1 \$ vim psp.yaml apiVersion: policy/v1beta1 kind: PodSecurityPolicy metadata: name: deny-policy spec: privileged: false # Don\\'t allow privileged pods! seLinux: rule: RunAsAny supplementalGroups: rule: RunAsAny runAsUser: rule: RunAsAny fsGroup: rule: RunAsAny volumes:

```
-\\'*\\'
```
master1 \$ vim cr1.yaml

apiVersion: rbac.authorization.k8s.io/v1

kind: ClusterRole

metadata:

name: deny-access-role

rules:

-apiGroups: [\\'policy\\']

resources: [\\'podsecuritypolicies\\']

verbs: [\\'use\\']

resourceNames:

-"deny-policy"

master1 \$ k create sa psp-denial-sa -n developmentmaster1 \$ vim cb1.yaml apiVersion: rbac.authorization.k8s.io/v1

kind: ClusterRoleBinding

metadata:

name: restrict-access-bing

roleRef:

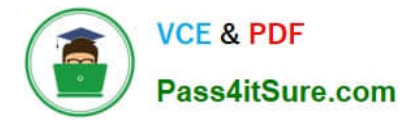

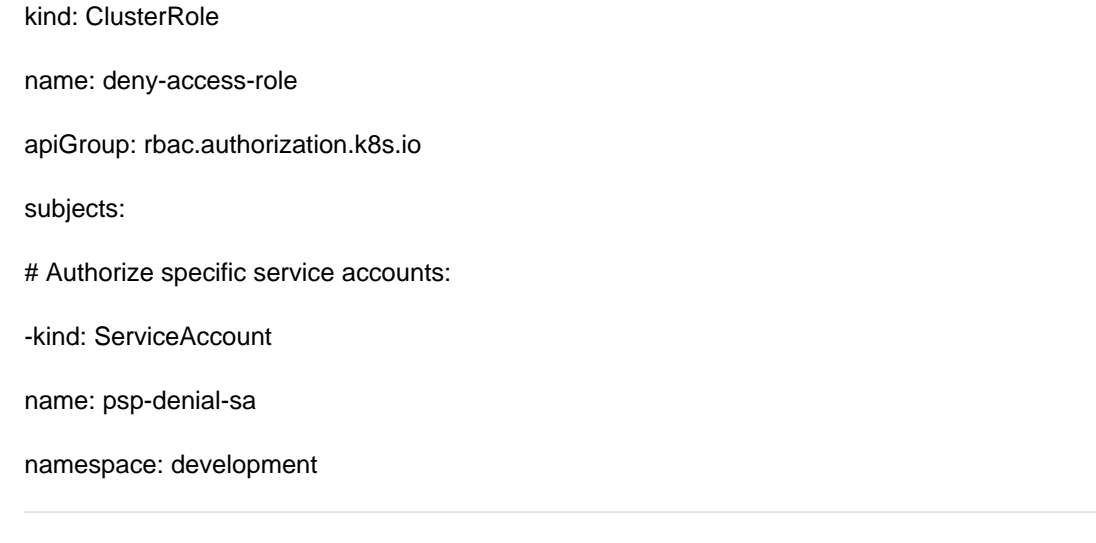

#### **QUESTION 5**

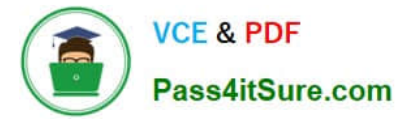

```
candidate@cli:~$ kubectl config use-context KSSH00401
Switched to context "KSSH00401".
candidate@cli:~$ ssh kssh00401-worker1
Warning: Permanently added '10.240.86.172' (ECDSA) to the list of known hosts.
The programs included with the Ubuntu system are free software;
the exact distribution terms for each program are described in the
individual files in /usr/share/doc/*/copyright.
Ubuntu comes with ABSOLUTELY NO WARRANTY, to the extent permitted by
applicable law.
root@kssh00401-workerl:~# head /etc/apparmor.d/nginx apparmor
#include <tunables/global>
profile nginx-profile-2 flags=(attach disconnected, mediate deleted) {
 #include <abstractions/base>
 network inet tcp,
  network inet udp,
 network inet icmp,
 deny network raw,
root@kssh00401-workerl:~# apparmor parser -q /etc/apparmor.d/nginx apparmor
root@kssh00401-workerl:~# exit
logout
Connection to 10.240.86.172 closed.
candidate@cli:~$ cat KSSH00401/nqinx-pod.yaml
apiVersion: v1
kind: Pod
metadata:
  name: nginx-pod
spec:
  containers:
  - name: nginx-pod
   image: nginx:1.19.0
    ports:
    - containerPort: 80
candidate@cli:~$ vim KSSH00401/nqinx-pod.yaml
```
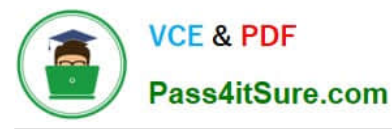

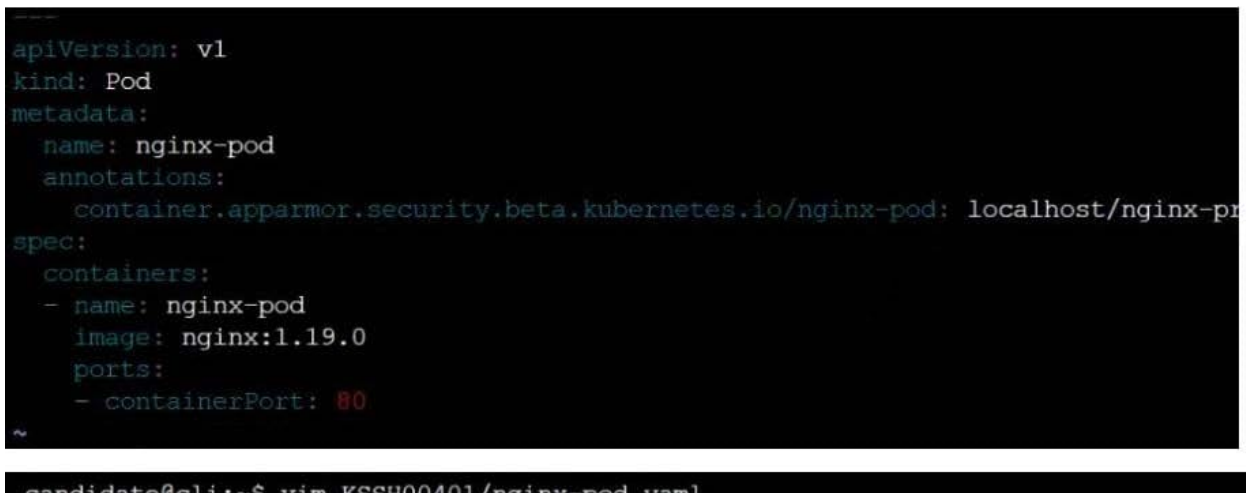

```
candidate@cli:~$ kubectl create -f KSSH00401/nginx-pod.yaml
pod/nginx-pod created
candidate@cli:~$ cat KSSH00401/nginx-pod.yaml
apiVersion: vl
kind: Pod
metadata:
  name: nginx-pod
  annotations:
    container.apparmor.security.beta.kubernetes.io/nginx-pod: localhost/nginx-profile-2
spec:
  containers:
   name: nginx-pod
    image: nginx:1.19.0
    ports:
    - containerPort: 80
```
You can switch the cluster/configuration context using the following command:

[desk@cli] \$ kubectl config use-context test-account

Task: Enable audit logs in the cluster.

To do so, enable the log backend, and ensure that:

```
1.
```
logs are stored at /var/log/Kubernetes/logs.txt

```
\mathcal{L}
```
log files are retained for 5 days

3.

at maximum, a number of 10 old audit log files are retained

A basic policy is provided at /etc/Kubernetes/logpolicy/audit-policy.yaml. It only specifies what not to log.

Note: The base policy is located on the cluster\\'s master node.

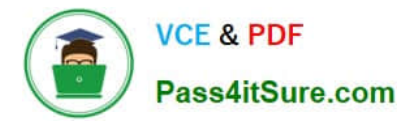

Edit and extend the basic policy to log:

1.

Nodes changes at RequestResponse level

2.

The request body of persistentvolumes changes in the namespace frontend

#### 3.

ConfigMap and Secret changes in all namespaces at the Metadata level

Also, add a catch-all rule to log all other requests at the Metadata level Note: Don\\'t forget to apply the modified policy.

- A. See the explanation below
- B. PlaceHolder
- Correct Answer: A
- \$ vim /etc/kubernetes/log-policy/audit-policy.yaml
- uk.co.certification.simulator.questionpool.PList@11602760

\$ vim /etc/kubernetes/manifests/kube-apiserver.yamlAdd these uk.co.certification.simulator.questionpool.PList@11602c70

- --audit-log-maxbackup=10

[desk@cli] \$ ssh master1[master1@cli] \$ vim /etc/kubernetes/log-policy/audit-policy.yaml

apiVersion: audit.k8s.io/v1 # This is required.

kind: Policy

# Don\\'t generate audit events for all requests in RequestReceived stage.

omitStages:

-"RequestReceived"

rules:

# Don\\'t log watch requests by the "system:kube-proxy" on endpoints or services

-level: None

users: ["system:kube-proxy"]

verbs: ["watch"]

resources:

-group: "" # core API group

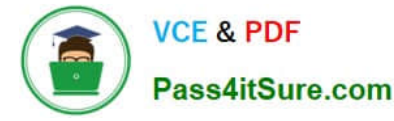

resources: ["endpoints", "services"]

# Don\\'t log authenticated requests to certain non-resource URL paths.

-level: None

userGroups: ["system:authenticated"]

nonResourceURLs:

-"/api\*" # Wildcard matching.

-"/version"

# Add your changes below

level: RequestResponse userGroups: ["system:nodes"] # Block for nodes

-

-

level: Request resources:

-group: "" # core API group resources: ["persistentvolumes"] # Block for persistentvolumes namespaces: ["frontend"] # Block for persistentvolumes of frontend ns

-level: Metadata resources:

-group: "" # core API group resources: ["configmaps", "secrets"] # Block for configmaps and secrets

-level: Metadata # Block for everything else

[master1@cli] \$ vim /etc/kubernetes/manifests/kube-apiserver.yaml apiVersion: v1

kind: Pod

metadata:

annotations:

kubeadm.kubernetes.io/kube-apiserver.advertise-address.endpoint: 10.0.0.5:6443 labels:

component: kube-apiserver

tier: control-plane name: kube-apiserver namespace: kube-system spec: containers:

-command:

-kube-apiserver - --advertise-address=10.0.0.5 - --allow-privileged=true - --authorization-mode=Node,RBAC - --auditpolicy-file=/etc/kubernetes/log-policy/audit-policy.yaml #Add this - --audit-log-path=/var/log/kubernetes/logs.txt #Add this - --audit-log-maxage=5 #Add this - --audit-log-maxbackup=10 #Add this

#### output truncated

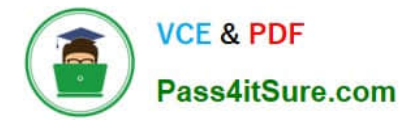

#### **QUESTION 6**

Fix all issues via configuration and restart the affected components to ensure the new setting takes effect.

Fix all of the following violations that were found against the API server:

1.

Ensure the --authorization-mode argument includes RBAC

2.

Ensure the --authorization-mode argument includes Node

3.

Ensure that the --profiling argument is set to false

Fix all of the following violations that were found against the Kubelet:

1.

Ensure the --anonymous-auth argument is set to false.

2.

 Ensure that the --authorization-mode argument is set to Webhook. Fix all of the following violations that were found against the ETCD:

Ensure that the --auto-tls argument is not set to true Hint: Take the use of Tool Kube-Bench

A. See the below.

B. PlaceHolder

Correct Answer: A

API server:

Ensure the --authorization-mode argument includes RBAC

Turn on Role Based Access Control.Role Based Access Control (RBAC) allows fine- grained control over the operations that different entities can perform on different objects in the cluster. It is recommended to use the RBAC authorization

mode.

Fix - BuildtimeKubernetesapiVersion: v1

kind: Pod

metadata:

creationTimestamp: null

labels:

component: kube-apiserver

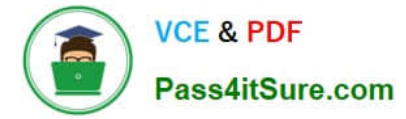

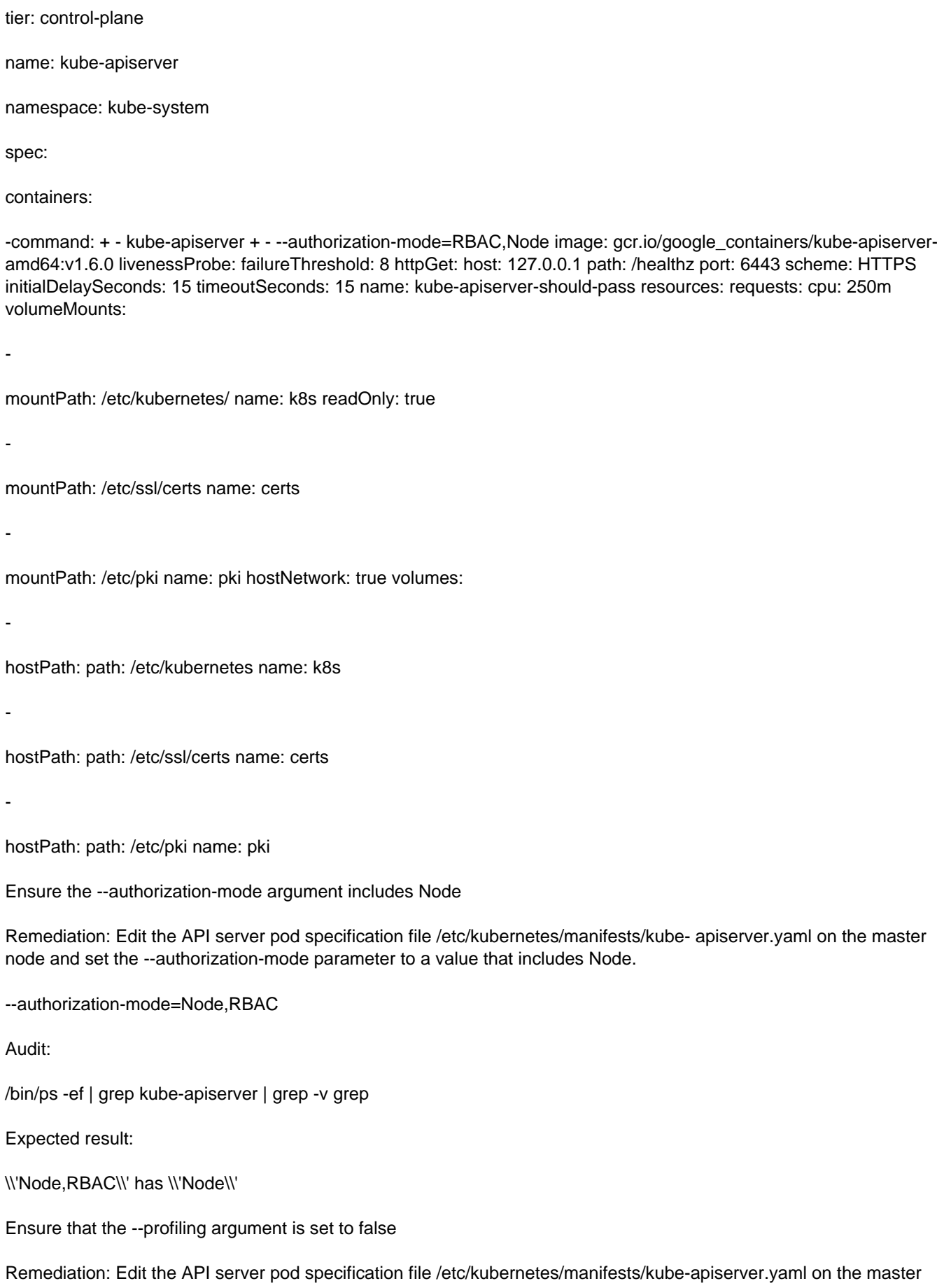

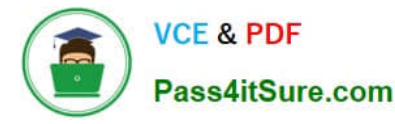

node and set the below parameter.

--profiling=false

Audit:

/bin/ps -ef | grep kube-apiserver | grep -v grep

Expected result:

\\'false\\' is equal to \\'false\\'

Fix all of the following violations that were found against the Kubelet:

uk.co.certification.simulator.questionpool.PList@e3e35a0

Remediation: If using a Kubelet config file, edit the file to set authentication: anonymous:

enabled to false. If using executable arguments, edit the kubelet service file /etc/systemd/system/kubelet.service.d/10-kubeadm.conf on each worker node and set the below parameter in KUBELET\_SYSTEM\_PODS\_ARGS variable.

--anonymous-auth=false

Based on your system, restart the kubelet service. For example:

systemctl daemon-reload

systemctl restart kubelet.service

Audit:

/bin/ps -fC kubelet

Audit Config:

/bin/cat /var/lib/kubelet/config.yaml

Expected result:

\\'false\\' is equal to \\'false\\'

2) Ensure that the --authorization-mode argument is set to Webhook.

Audit

docker inspect kubelet | jq -e \\'.[0].Args[] | match("--authorization- mode=Webhook").string\\'

Returned Value: --authorization-mode=Webhook

Fix all of the following violations that were found against the ETCD:

a. Ensure that the --auto-tls argument is not set to true

Do not use self-signed certificates for TLS. etcd is a highly-available key value store used by Kubernetes deployments for persistent storage of all of its REST API objects. These objects are sensitive in nature and should not be available to unauthenticated clients. You should enable the client authentication via valid certificates to secure the access to the

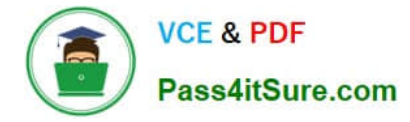

etcd service.

Fix - BuildtimeKubernetesapiVersion: v1 kind: Pod metadata: annotations: scheduler.alpha.kubernetes.io/critical-pod: "" creationTimestamp: null labels: component: etcd tier: control-plane name: etcd namespace: kube-system spec: containers:

-command:

- + etcd
- + --auto-tls=true

image: k8s.gcr.io/etcd-amd64:3.2.18

imagePullPolicy: IfNotPresent

livenessProbe:

exec:

command:

-/bin/sh

- -ec

-ETCDCTL\_API=3 etcdctl --endpoints=https://[192.168.22.9]:2379 -- cacert=/etc/kubernetes/pki/etcd/ca.crt

--cert=/etc/kubernetes/pki/etcd/healthcheck-client.crt -- key=/etc/kubernetes/pki/etcd/healthcheck-client.key get foo

failureThreshold: 8

initialDelaySeconds: 15

timeoutSeconds: 15

name: etcd-should-fail

resources: {}

-

-

volumeMounts:

mountPath: /var/lib/etcd

name: etcd-data

mountPath: /etc/kubernetes/pki/etcd

name: etcd-certs

hostNetwork: true

priorityClassName: system-cluster-critical

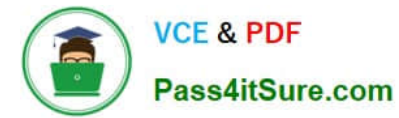

volumes:

-

hostPath: path: /var/lib/etcd type: DirectoryOrCreate name: etcd-data hostPath: path: /etc/kubernetes/pki/etcd type: DirectoryOrCreate name: etcd-certs status: {}

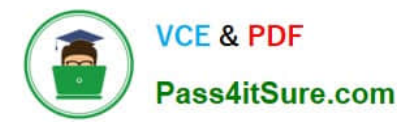

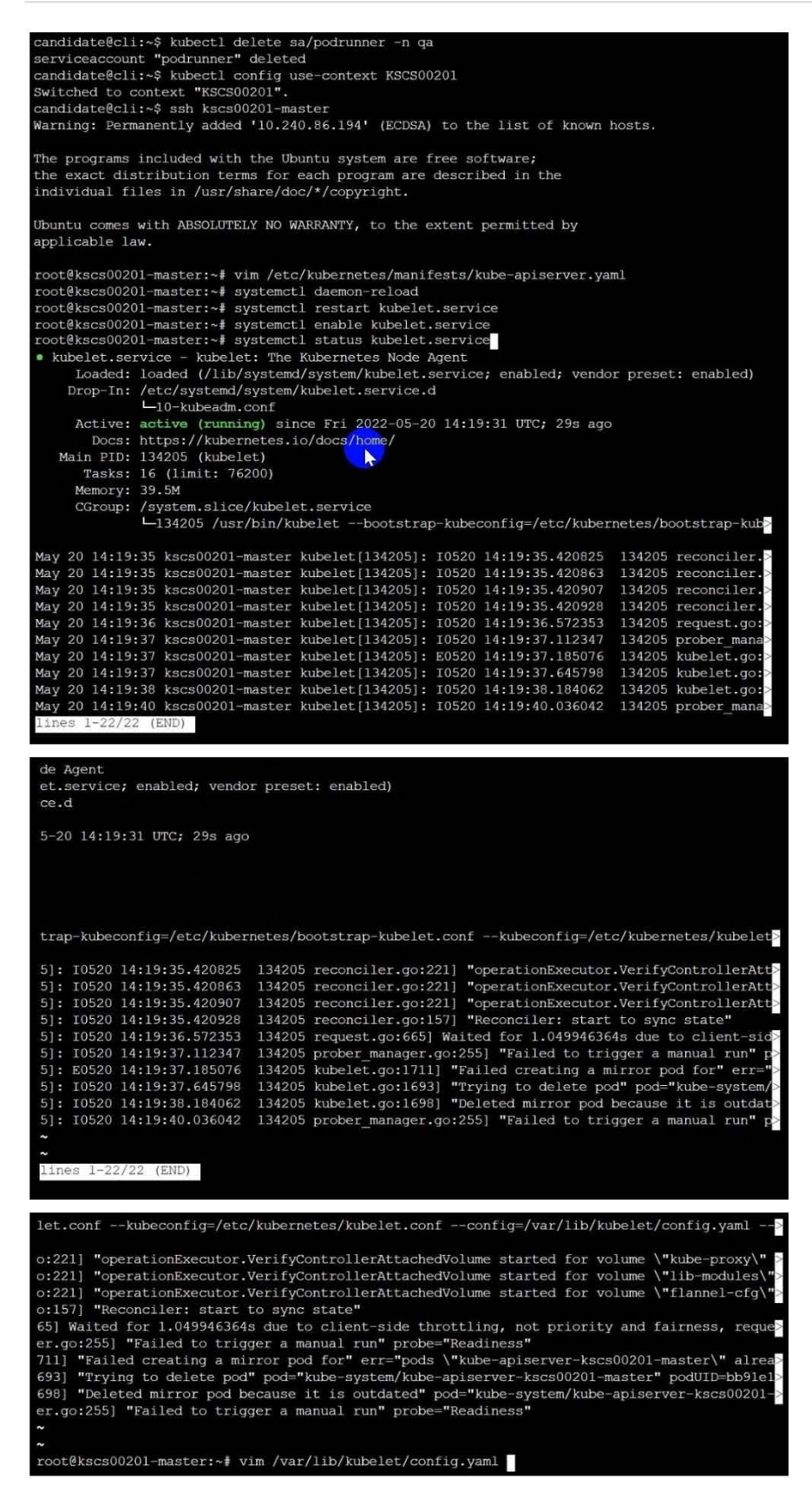

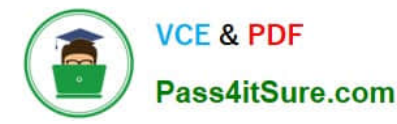

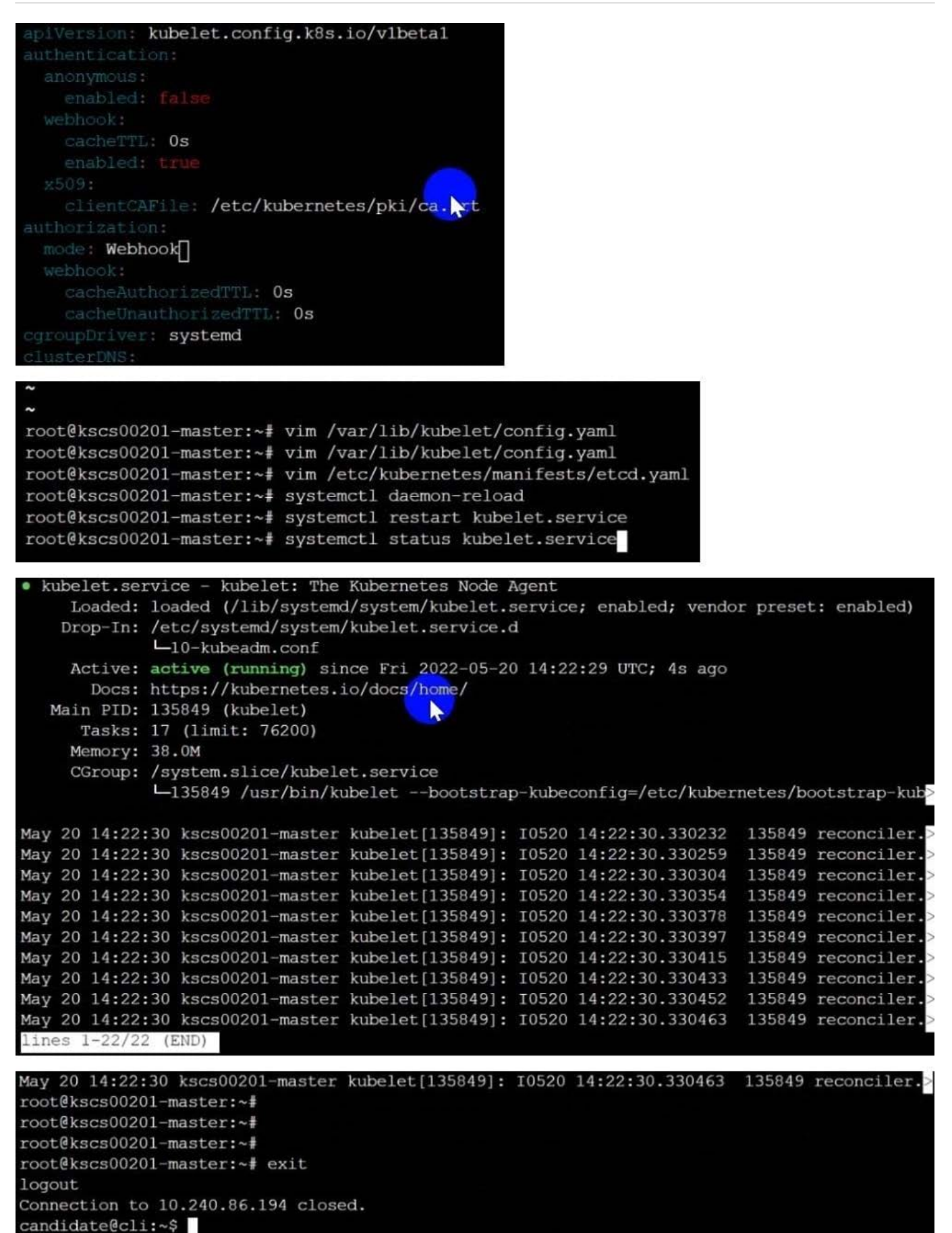

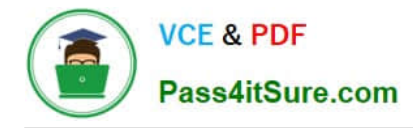

**QUESTION 7**

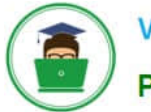

**VCE & PDF** Pass4itSure.com

networking.k8s.io/v1 nd: NetworkPolicy name: pod-access namespace: dev-team environment: dev - Ingress environment: dev environment: testing candidate@cli:~\$ vim np.yaml<br>candidate@cli:~\$ cat np.yaml<br>apiVersion: networking.k8s.io/vl<br>kind: NetworkPolicy metadata: name: pod-access<br>name: pod-access<br>namespace: dev-team pec:<br>podSelector:<br>matchLabels: matchLabels:<br>
environment: dev<br>
policyTypes:<br>
- Ingress<br>
ingress:<br>
- from: ...<br>namespaceSelector:<br>matchLabels: - namespaceSelector:<br>
matchlabels:<br>
environment: dev<br>
environment: dev<br>
convironment: testing<br>
candidate@cli:-\$<br>
candidate@cli:-\$<br>
candidate@cli:-\$<br>
candidate@cli:-\$<br>
candidate@cli:-\$<br>
candidate@cli:-\$<br>
candidate@cli:-\$<br>
k Amovations: Since<br>
Spec:<br>
Poslelector: environment=dev<br>
Illowing ingress traffic:<br>
To Port: <any> (traffic allowed to all ports)<br>
From:<br>
MamespaceSelector: environment=dev<br>
MamespaceSelector: environment=dev From: rom:<br>PodSelector: environment=testing Pousestcort: environment-testing<br>Not affecting egress traffic<br>Policy Types: Ingress<br>andidate@cli:~\$ cat KSSH00301/network-policy.yaml ---<br>apiVersion: networking.k8s.io/vl<br>kind: NetworkPolicy<br>metadata:<br>name: ""<br>namespace: ""<br>spec: podSelector: {} podSelector: ()<br>
- Ingress:<br>
- Ingress<br>
ingess:<br>
- from: []<br>
- from: []<br>
- from: []<br>
- andidate@cli:-\$ cp np.yaml KSSH00301/network-policy.yaml<br>
candidate@cli:-\$ cat KSSH00301/network-policy.yaml candidate@cli:~\$ cat KSSH00301/network-policy.yaml apiVersion: networking.k8s.io/v1 kind: NetworkPolicy metadata: name: pod-access namespace: dev-team  $spec:$ podSelector: matchLabels: environment: dev policyTypes: - Ingress ingress: from: - namespaceSelector: matchLabels: environment: dev - podSelector: matchLabels: environment: testing zandidate@cli:~\$

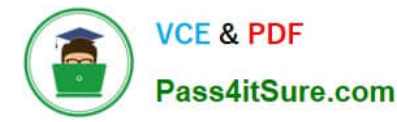

Enable audit logs in the cluster, To Do so, enable the log backend, and ensure that

1.

logs are stored at /var/log/kubernetes-logs.txt.

2.

Log files are retained for 12 days.

#### 3.

at maximum, a number of 8 old audit logs files are retained.

```
4.
```
set the maximum size before getting rotated to 200MB

Edit and extend the basic policy to log:

1.

namespaces changes at RequestResponse

2.

Log the request body of secrets changes in the namespace kube-system.

3.

Log all other resources in core and extensions at the Request level.

4.

Log "pods/portforward", "services/proxy" at Metadata level.

5.

Omit the Stage RequestReceived

All other requests at the Metadata level

A. See the explanation below:

B. PlaceHolder

Correct Answer: A

Kubernetes auditing provides a security-relevant chronological set of records about a cluster. Kube-apiserver performs auditing. Each request on each stage of its execution generates an event, which is then pre-processed according to a

certain policy and written to a backend. The policy determines what\\'s recorded and the backends persist the records. You might want to configure the audit log as part of compliance with the CIS (Center for Internet Security) Kubernetes

Benchmark controls.

The audit log can be enabled by default using the following configuration in cluster.yml:

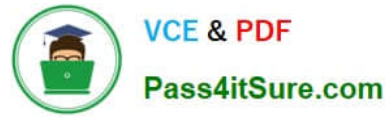

services:

kube-api:

audit\_log:

enabled: true

When the audit log is enabled, you should be able to see the default values at /etc/kubernetes/audit-policy.yaml

The log backend writes audit events to a file in JSONlines format. You can configure the log audit backend using the following kube-apiserver flags:

--audit-log-path specifies the log file path that log backend uses to write audit events. Not specifying this flag disables log backend. - means standard out --audit-log-maxage defined the maximum number of days to retain old audit log files

--audit-log-maxbackup defines the maximum number of audit log files to retain

--audit-log-maxsize defines the maximum size in megabytes of the audit log file before it gets rotated

If your cluster\\'s control plane runs the kube-apiserver as a Pod, remember to mount the hostPath to the location of the policy file and log file, so that audit records are persisted.

For example:

--audit-policy-file=/etc/kubernetes/audit-policy.yaml \

--audit-log-path=/var/log/audit.log

#### **QUESTION 8**

The kubeadm-created cluster\\'s Kubernetes API server was, for testing purposes, temporarily configured to allow unauthenticated and unauthorized access granting the anonymous user duster-admin access.

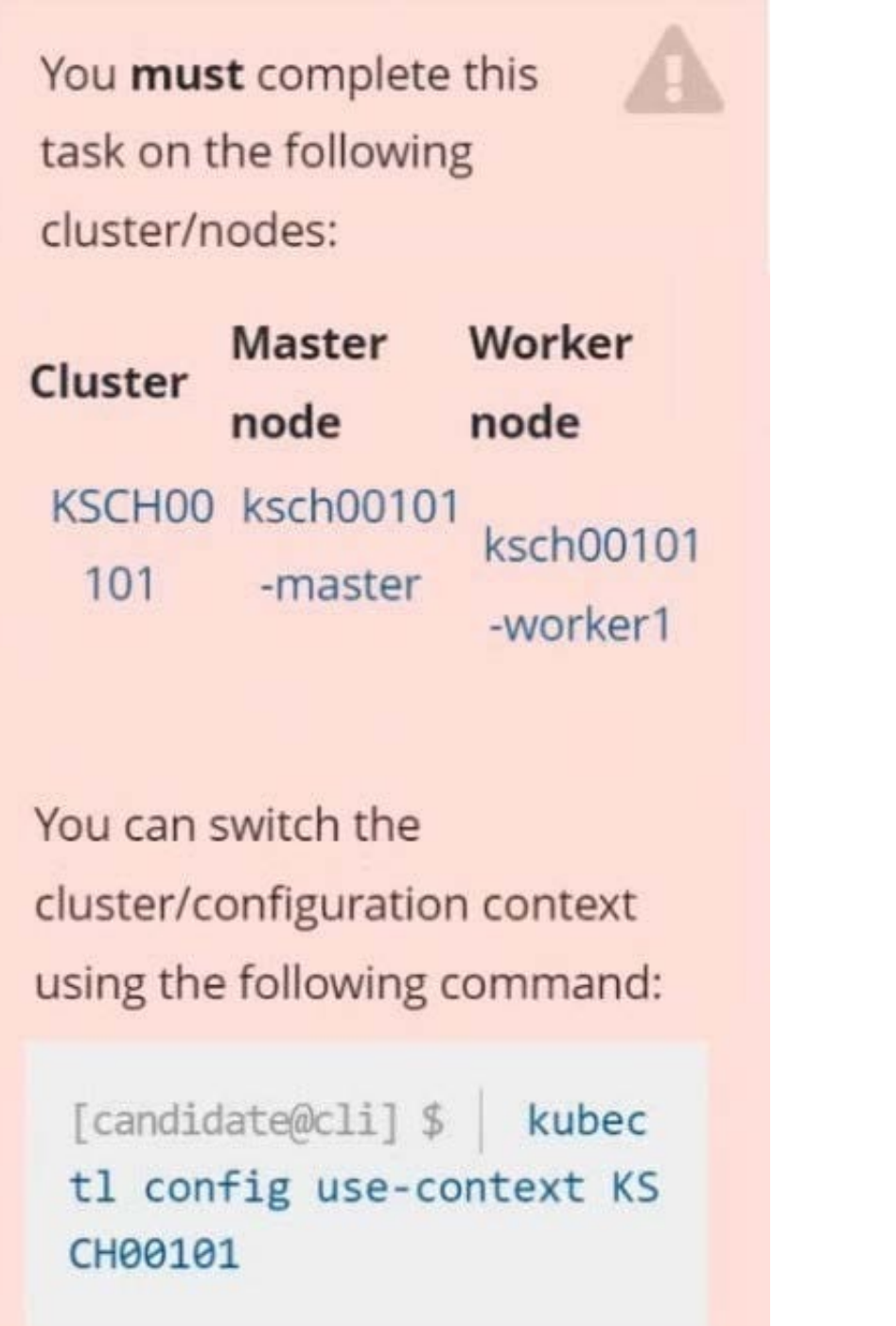

**VCE & PDF** 

Pass4itSure.com

Task

Reconfigure the cluster\\'s Kubernetes API server to ensure that only authenticated and authorized REST requests are allowed.

Use authorization mode Node,RBAC and admission controller NodeRestriction.

Cleaning up, remove the ClusterRoleBinding for user system:anonymous.

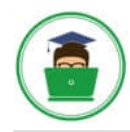

**VCE & PDF** Pass4itSure.com

All kubectl configuration contexts/files were also configured to use the unauthenticated and unauthorized access. You don't have to change that, but be aware that kubectl's configuration will stop working, once you've completed securing the cluster.

You can use the cluster's original kubectl configuration file /etc/kubernetes/admin.conf, located on the cluster's master node, to ensure that authenticated and authorized requests are still allowed.

A. See explanation below.

B. PlaceHolder

Correct Answer: A

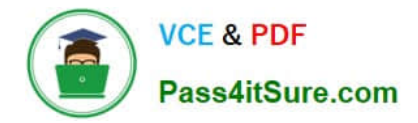

candidate@cli:~\$ kubectl config use-context KSCH00101 Switched to context "KSCH00101". candidate@cli:~\$ ssh ksch00101-master Warning: Permanently added '10.240.86.190' (ECDSA) to the list of known hosts.

The programs included with the Ubuntu system are free software; the exact distribution terms for each program are described in the individual files in /usr/share/doc/\*/copyright.

Ubuntu comes with ABSOLUTELY NO WARRANTY, to the extent permitted by applicable law.

root@ksch00101-master:~# vim /etc/kubernetes/manifests/kube-apiserver.yaml

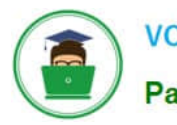

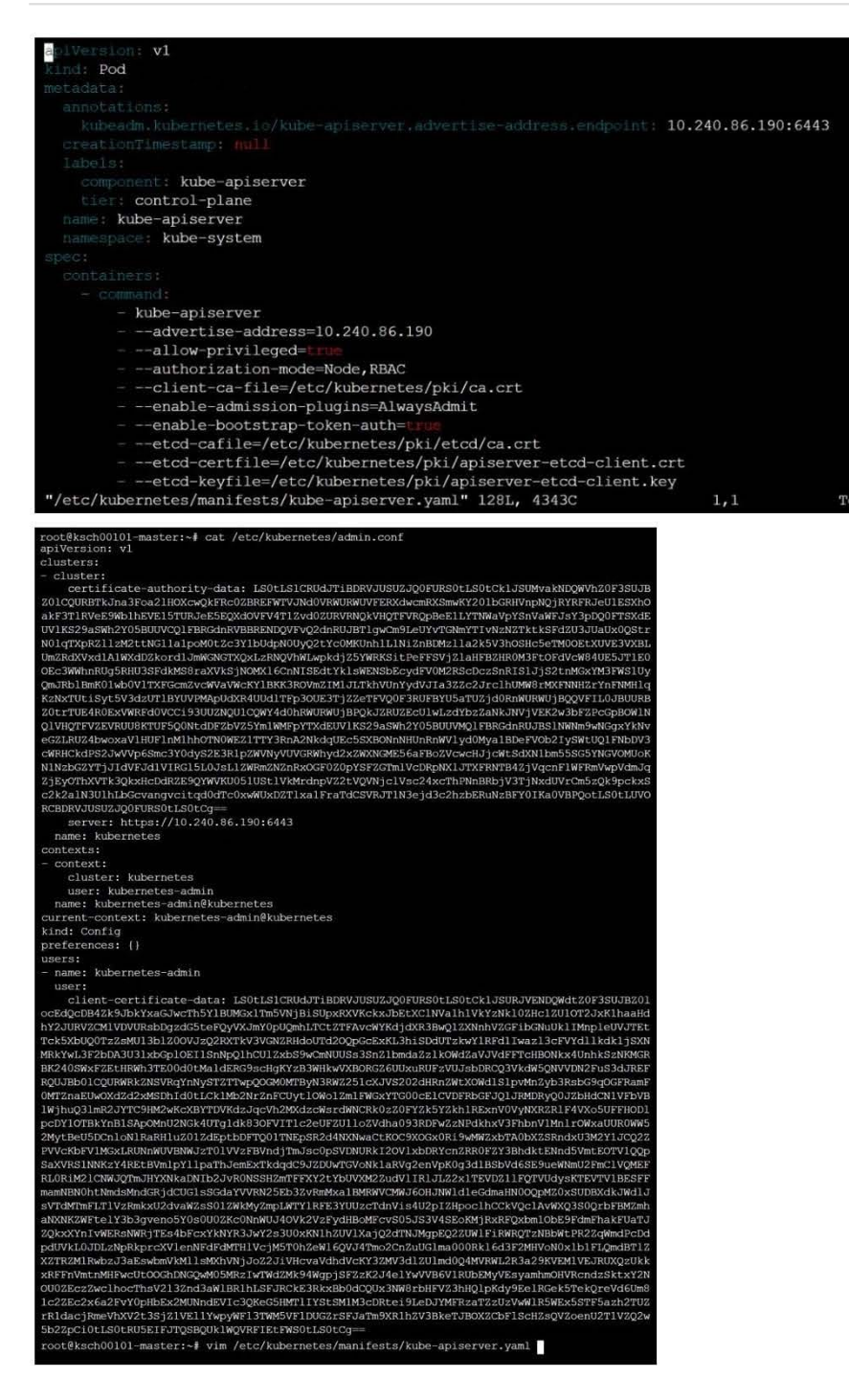

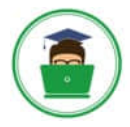

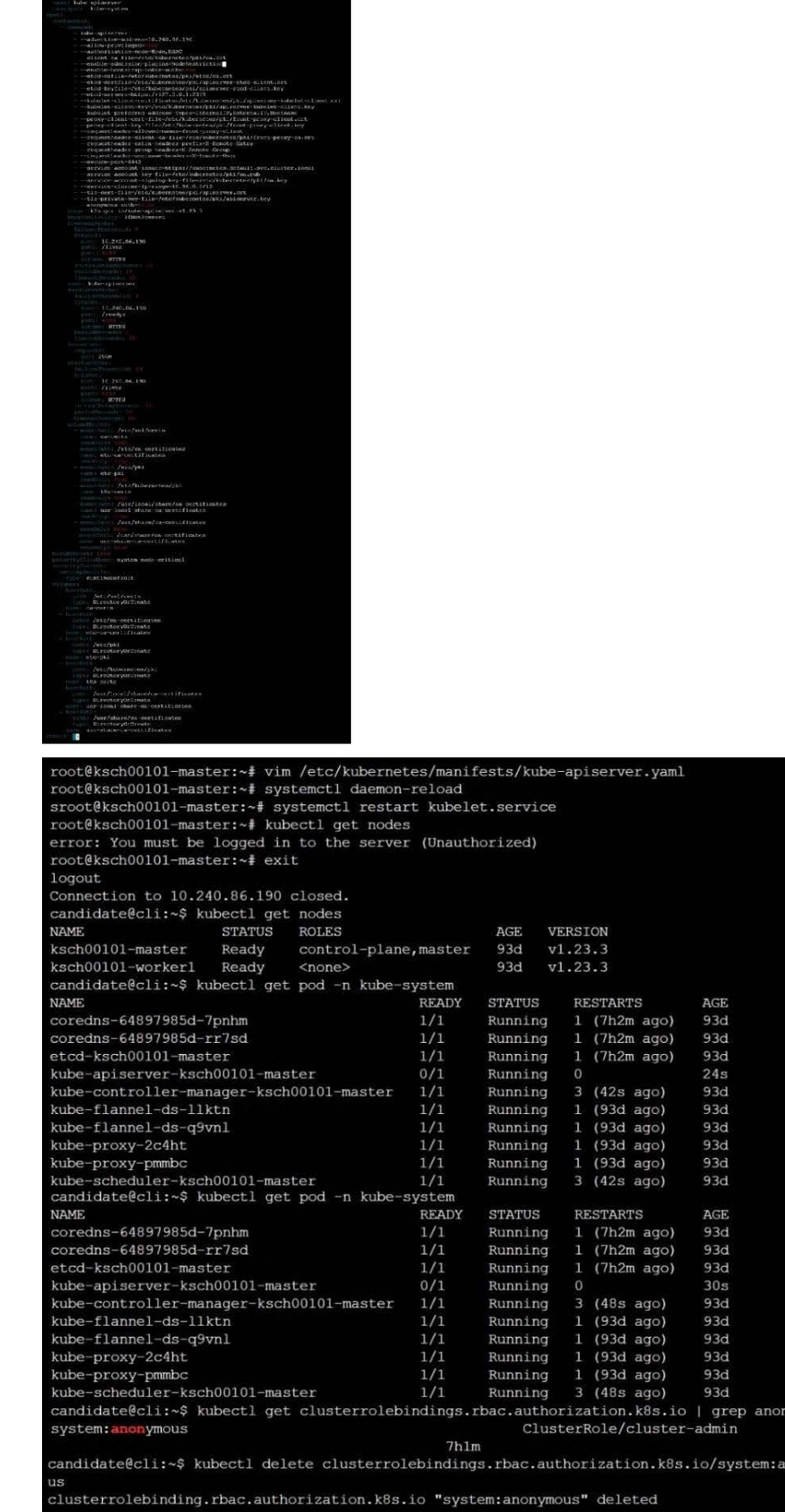

onymo

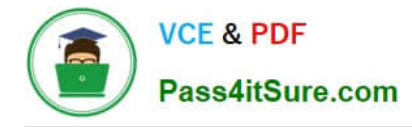

#### **QUESTION 9**

Create a User named john, create the CSR Request, fetch the certificate of the user after approving it.

Create a Role name john-role to list secrets, pods in namespace john

Finally, Create a RoleBinding named john-role-binding to attach the newly created role john-role to the user john in the namespace john.

To Verify: Use the kubectl auth CLI command to verify the permissions.

- A. See the below.
- B. PlaceHolder
- Correct Answer: A
- se kubectl to create a CSR and approve it.
- Get the list of CSRs:
- kubectl get csr
- Approve the CSR:
- kubectl certificate approve myuser
- Get the certificateRetrieve the certificate from the CSR:
- kubectl get csr/myuser -o yaml
- here are the role and role-binding to give john permission to create NEW\_CRD resource:
- kubectl apply -f roleBindingJohn.yaml --as=john
- rolebinding.rbac.authorization.k8s.io/john\_external-rosource-rb created
- kind: RoleBinding
- apiVersion: rbac.authorization.k8s.io/v1
- metadata:
- name: john\_crd
- namespace: development-john
- subjects:
- -kind: User name: john apiGroup: rbac.authorization.k8s.io roleRef: kind: ClusterRole name: crd-creation
- kind: ClusterRole apiVersion: rbac.authorization.k8s.io/v1 metadata: name: crd-creation rules:
- -apiGroups: ["kubernetes-client.io/v1"] resources: ["NEW\_CRD"] verbs: ["create, list, get"]

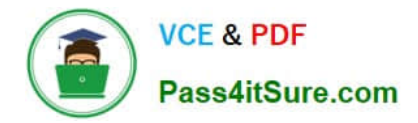

#### **QUESTION 10**

CORRECT TEXT

Task

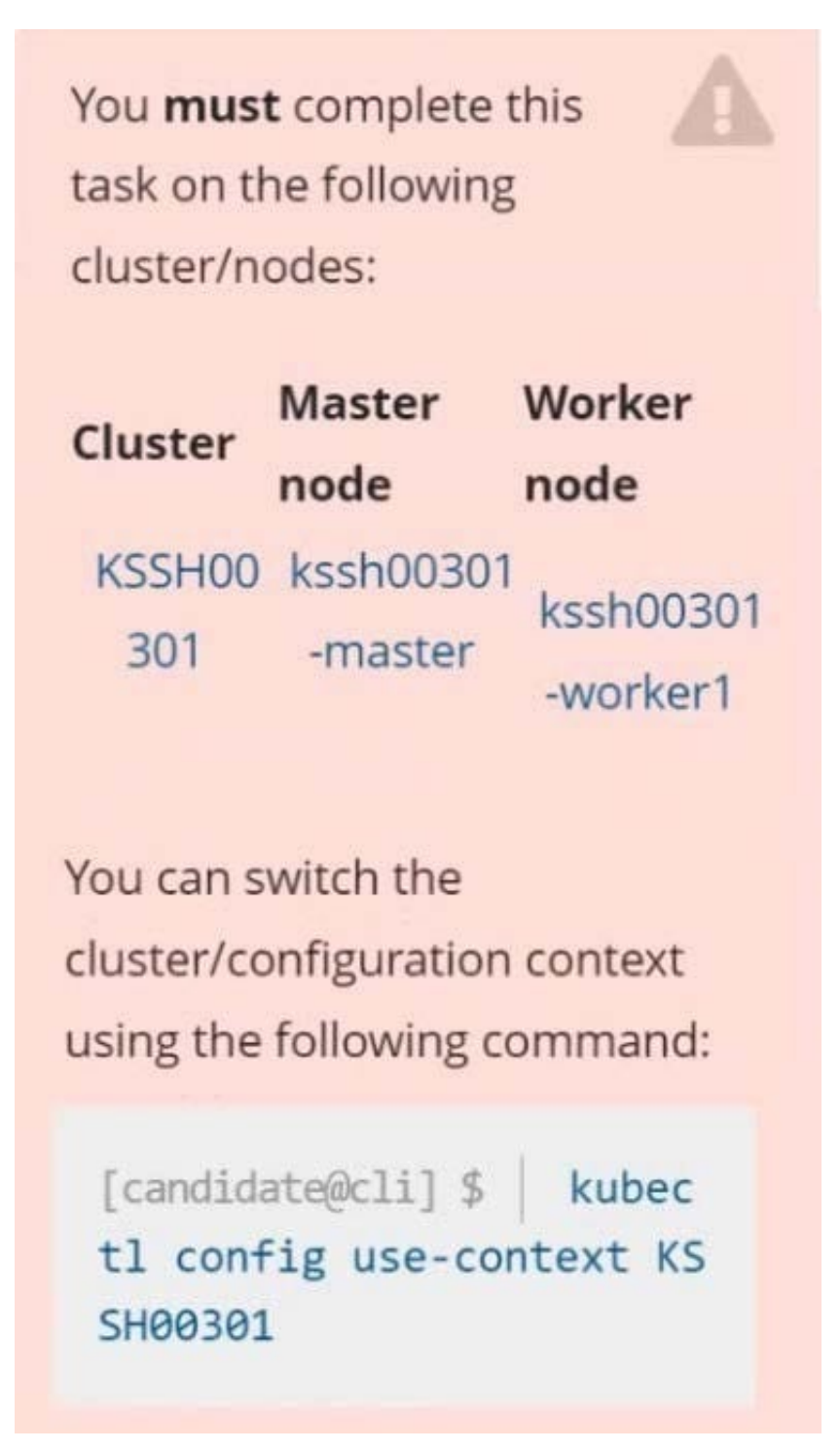

Create a NetworkPolicy named pod-access to restrict access to Pod users-service running in namespace dev-team. Only allow the following Pods to connect to Pod users-service:

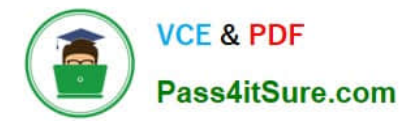

1.

Pods in the namespace qa

2.

Pods with label environment: testing, in any namespace

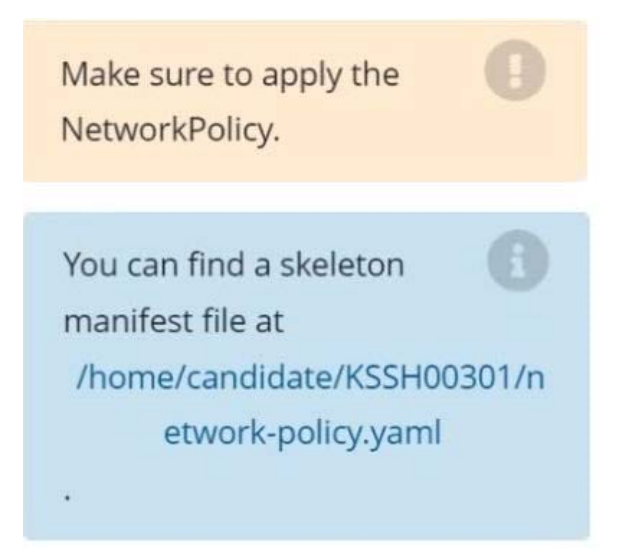

A. See explanation below. R. Place Holder

Correct Answer: A Explanation

Explanation/Reference:

candidate@cli:~\$ kubectl config use-context KSSH00301 Switched to context "KSSH00301". candidate@cli:~\$ candidate@cli:~\$ candidate@cli:~\$ kubectl get ns dev-team --show-labels **NAME LABELS STATUS** AGE Active  $6h39m$ environment=dev, kubernetes.io/metadata.name=dev-team dev-team candidate@cli:~\$ kubectl get pods -n dev-team --show-labels **NAME READY STATUS RESTARTS** AGE **LABELS**  $1/1$ Running  $6h40m$ environment=dev users-service  $\circ$ candidate@cli:~\$ ls KSCH00301 KSMV00102 **KSSC00301 KSSH00401** test-secret-pod.yaml **KSCS00101 KSMV00301 KSSH00301** password.txt username.txt candidate@cli:~\$ vim np.yaml

A. See explanation below.

B. PlaceHolder

Correct Answer: A

### [CKS PDF Dumps](https://www.pass4itsure.com/cks.html) [CKS Practice Test](https://www.pass4itsure.com/cks.html) [CKS Exam Questions](https://www.pass4itsure.com/cks.html)